# Users' guide to FSindo

Kiyoshi Yagi kiyoshi.yagi@riken.jp

Theoretical Molecular Science Laboratory RIKEN Cluster for Pioneering Research

2022/03/15

- In this guide, I will illustrate how to use "sindo" to perform VSCF, VCI, VMP2, and VQDPT2 calculations.
- "sindo" is a command line based program. This guide assumes that you are familiar with basic commands in UNIX. Shell scripts are given for Bourne Shell (bash).
- This sample also assumes that you have sourced "sindovars.sh" and setup the path to "sindo",

```
. /path/to/sindo/sindovars.sh
sindo < vci.inp > vci.out
```
where "/path/to/sindo" indicates your installation directory, for example,

/path/to/sindo -> /home/yagi/pgm/sindo-4.0\_220312

• In this guide, we will use the potential energy surface (PES) that are already pre-computed. To see how to generate the PES data, look into the usage of the MakePES program.

# Contents

1. Basic usage (1.water)

- 1.1. VSCF
- 1.2. VCI
- 1.3. VMP2
- 1.4. VQDPT2
- 1.5. Summary
- 2. Infrared spectrum of  $H_2CO$  (2.h2co)
- 3. Optimized coordinate VSCF (3.ethylene)
- 4. References
- Appendix: List of all options

Sample files are found in sindo-4.0/doc/FSindo/sample\_FSindo

# 1. Basic usage

In this section, I will demonstrate the basic usage of sindo with a water molecule as an example. Proceed to 1.water,

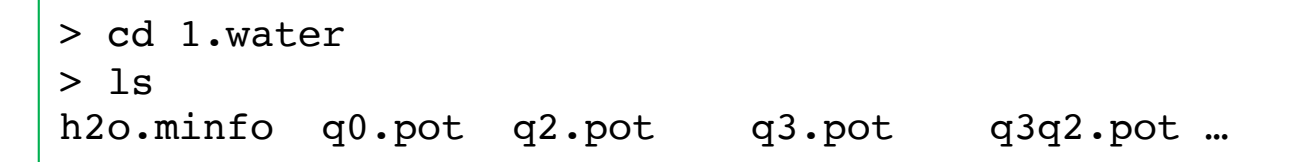

h2o.minfo includes the equilibrium geometry, harmonic frequencies, and vibrational displacement vectors. They can be visualized by JSindo.

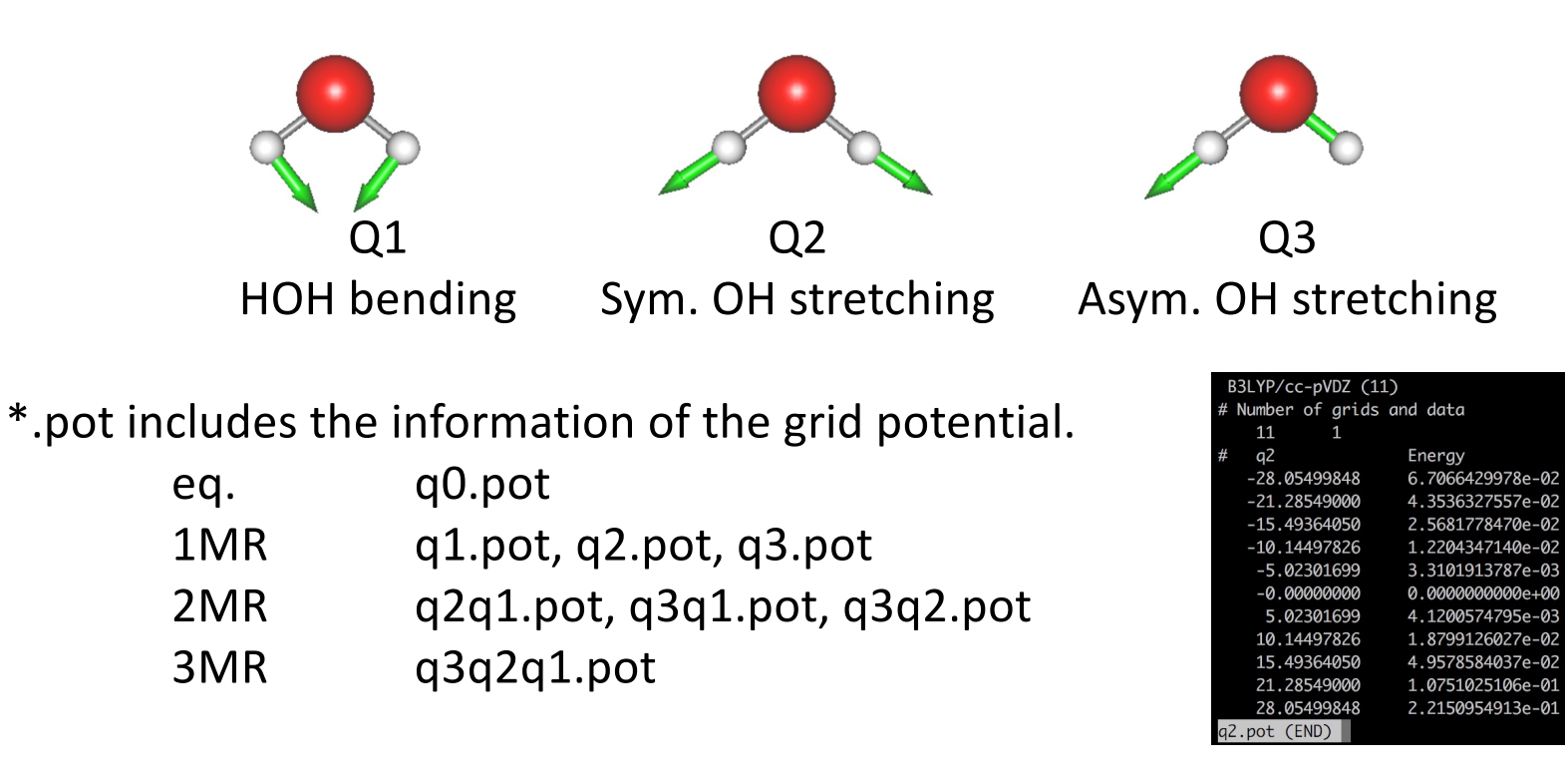

## 1-1. Vibrational self-consistent field method

vscf.inp is an input file to carry out VSCF calculations.

```
#--- [ INPUT PARAMETER ] 
&mol minfofile='h2o.minfo' / 
&sys maxmem=10 /
#--- [ VIB ] 
&vib MR=3 vmaxAll=10 vscf=.t. /
#--- [ TARGET STATES ] 
&states fund=.t. /
#--- [ VSCF ] 
&vscf Maxitr=20 Ethresh=1.D-03 /
                               input minfo file
                               max memory in MB
    • MR : Mode coupling order of the PES
    • vmaxAll : Max num of quanta of harmonic oscillator basis sets 
                    for all modes.
    • vscf : true invokes VSCF.
                     Targets all fundamental levels.
     • Maxitr : Max iteration for VSCF
     • Ethresh : Threshold of convergence in cm<sup>-1</sup>.
```
The options are given in a free format using the namelist of Fortran, that is, you can put space and new lines as you like as long as the options are defined in a section between &name … /. For example,

```
#--- [ VIB ] 
     &vib MR=3 vmaxAll=10 vscf=.t. /
and 
     #--- [ VIB ] 
     &vib
      MR=3vmaxAll=10
      vscf=.t.
      /
are the same, but 
     #--- [ VIB ] 
     &vib MR=3 vmaxAll=10 /
     vscf=.t.
```

```
is different because "vscf = .t." is out of &vib ... /.
```
Run the job by,

```
> sindo < vscf.inp > vscf.out
```
The output, vscf.out, looks as follow:

```
>> BASIS FUNCTIONS
 MODE: 1 2 3
 MAXV : 10 10 10
 FREQ : 1659.40 3752.61 3853.49
```
Setting of HO basis sets. Frequencies are taken from the minfo file.

```
>> POTENTIAL
```

```
[ OPTIONS ]
```

```
MR = 3MCS CUTOFF = 0.10E-03
MCS GRID = -.10E+01
POTDIR = ./
```
1MR-PEF

o GRID PEF

MODE= 1, GRID= 11 B3LYP/cc-pVDZ (11) MODE= 2, GRID= 11 B3LYP/cc-pVDZ (11) MODE= 3, GRID= 11 B3LYP/cc-pVDZ (11)

The information of the PES is printed. pot files in the current directory are read by the program. It's a good practice to check if the PES is specified in the way you intended.

1MR grid PES with 11 grid points.

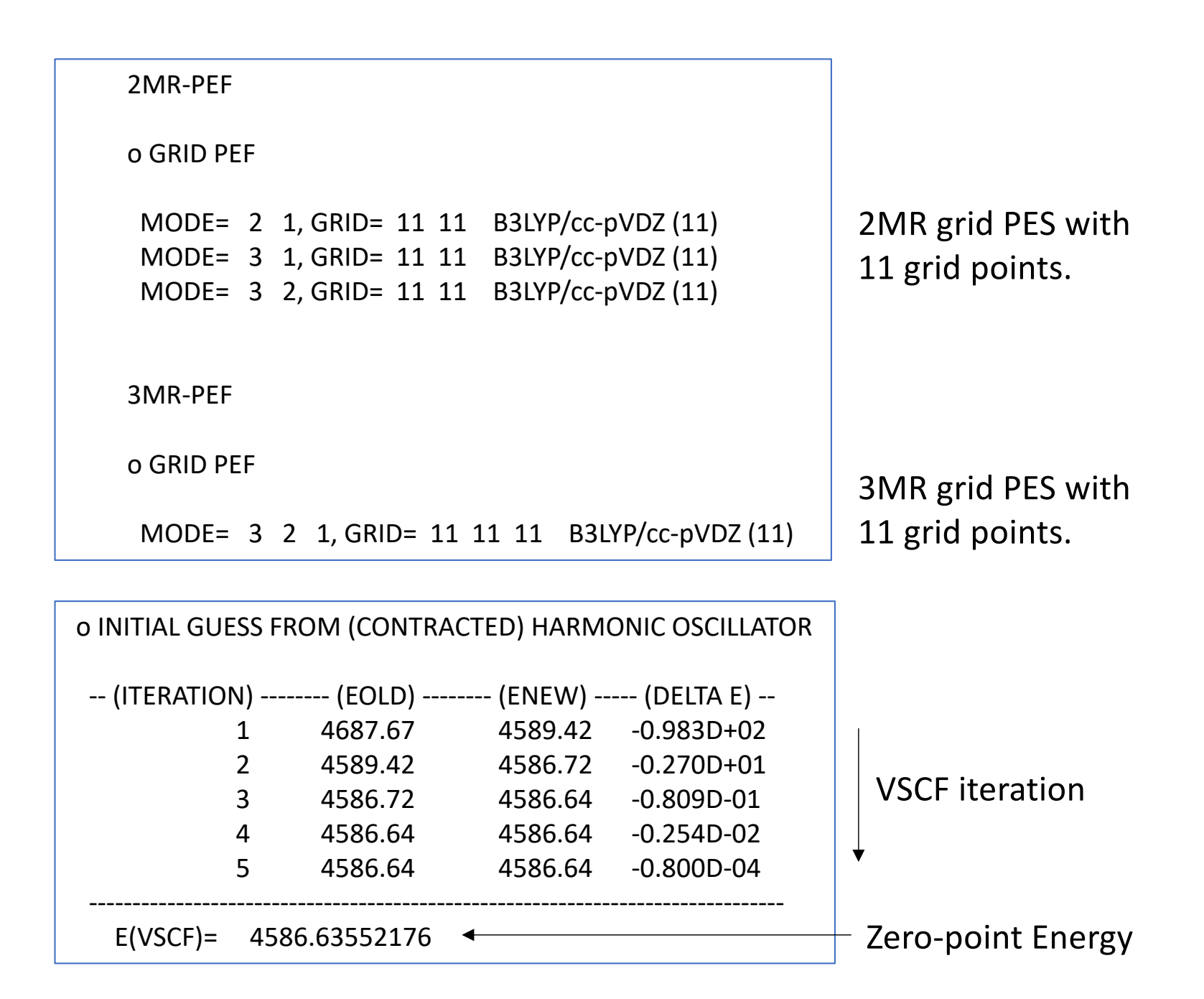

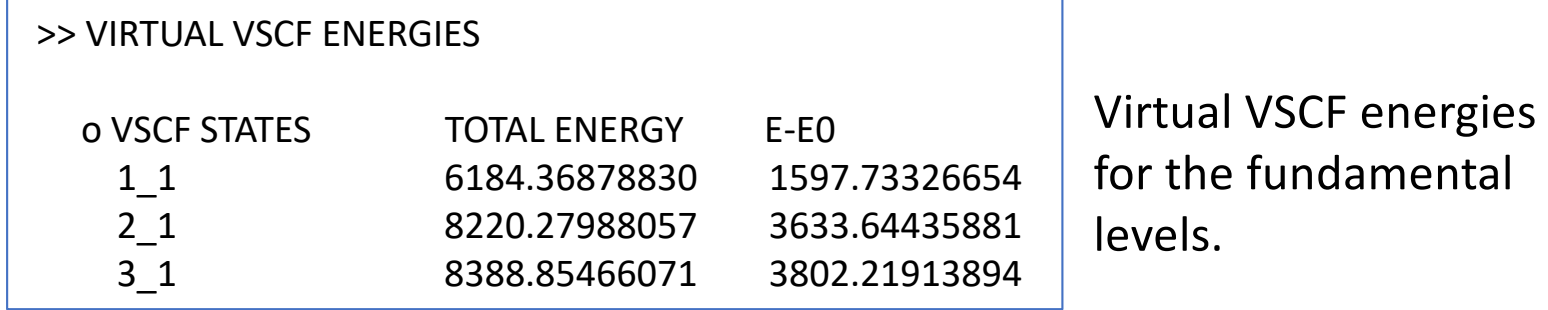

"m\_1" means the 1st excited state of mode m, that is, the fundamental excitation of mode m. The virtual states are specified by the &state group.

VSCF calculations with the grid PES correspond to the direct VSCF method. See Ref. [1] for more details.

## 1-2. Vibrational configuration interaction method

vci.inp is an input file to carry out VCI calculations.

```
#--- [ VIB ] 
&vib MR=3 vmaxAll=10 vscf=.t. vci=.t. /
#--- [ VCI ] 
&vci nstate=20 nCUP=3 maxSum=8 /
                       vscf = .t. and vci = .t. invokes VSCF/VCI.
       • nstate : Number of states to obtain.
           • nCUP : Max number of modes to excite.
           maxSum : Max sum of quantum numbers to excite.
```
The level of VCI calculations is classified as VCI[n]-(m), where n is the maximum number of modes that are excited simultaneously, and m is the maximum number of quantum numbers excited. n and m are specified by nCUP and maxSum, respectively, in &vci group. In this example, nCUP=3 and maxSum=8, so that we carry out VCI[3]-(8).

Run the job by,

> sindo < vci.inp > vci.out

The output, vci.out, looks as follow:

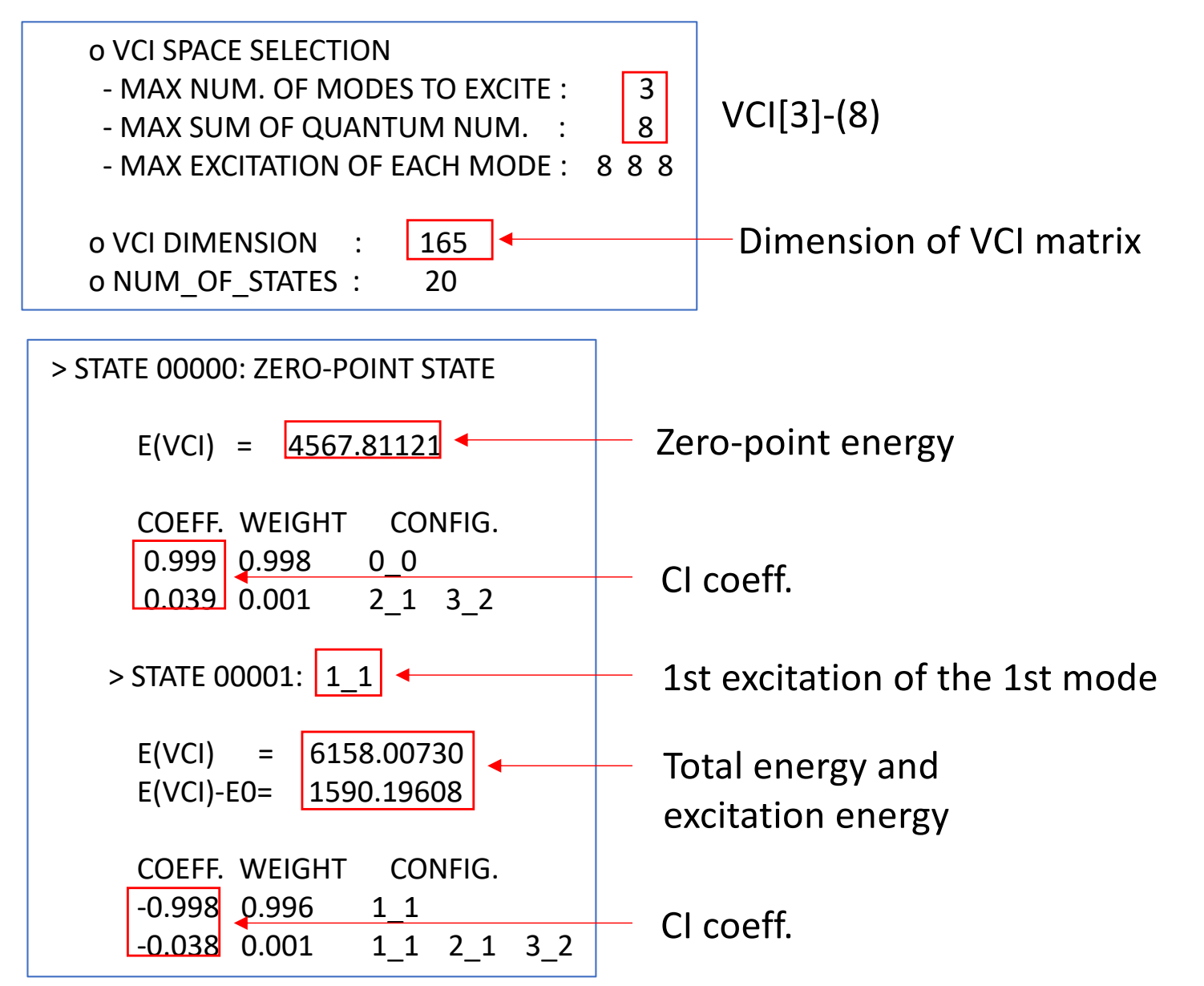

## 1-3. Vibrational Møller-Plesset perturbation method

vmp2.inp is an input file to carry out VMP2 calculations.

```
#--- [ VIB ] 
&vib MR=3 vmaxAll=10 vscf=.t. vpt=.t. /
#--- [ TARGET STATES ]
&states fund=.t. 
nstate=3 
target state(2,1)=2target state(2,2)=1, target state(3,2)=1
target state(3,3)=2/
#--- [ VPT ] 
&vpt maxSum=4 /
                          vscf = .t. and vpt = .t. invokes VMP2.
          maxSum : Max quantum numbers for excitation.
                                           All fundamental levels
                                            +
                                           (020), (011), (002)
```
The level of excitation is controled by selecting VSCF configurations according to the maximum difference in quantum numbers (n) with respect to target states. The method is designated as VMP2-(n). See Ref. [2] for more details. In the input, n is specified by maxSum.

Note that &vpt also has nCUP, which restricts the number of modes to excite simultaneously. The default is nCUP = MR. Usually, you don't need to change this number.

VMP2 is a state-specific approach, where we specify the states of interest in the input. In &state, "nstate" specifies the number of state, and an array,

target  $state(i,ns) = mi$ 

specifies the quantum number (mi) of the i-th mode for the ns-th state. In addition, fund = .t. specifies all the fundamental excitations. In the example, we specify the fundamentals and overtone / combination states of OH stretching modes.

Run the job by,

> sindo < vmp2.inp > vmp2.out

The output, vmp2.out, looks as follow:

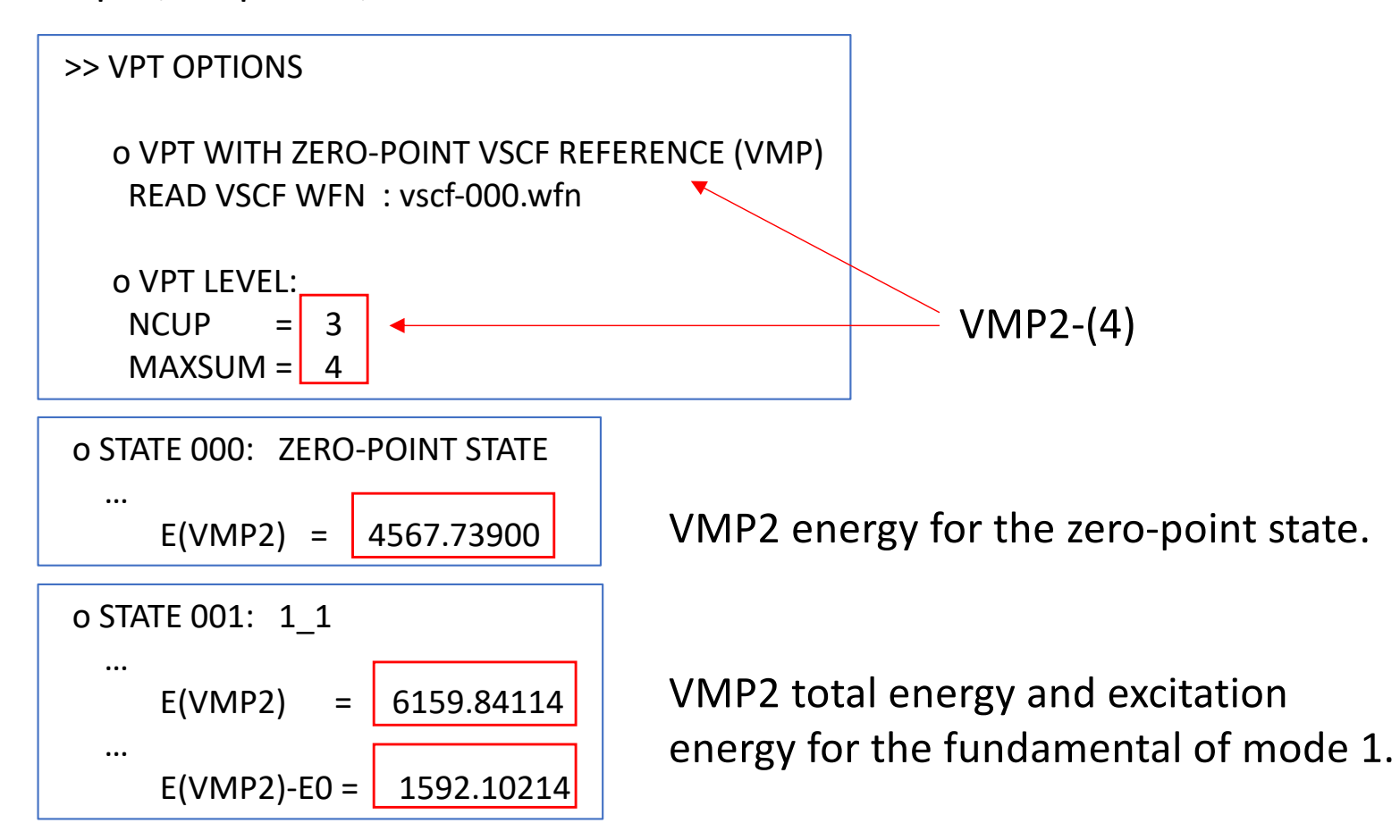

## 1-4. Vibrational quasi-degenerate perturbation theory

vqdpt2.inp is an input file to carry out VQDPT2 calculations.

```
#--- [ VIB ] 
&vib MR=3 vmaxAll=10 vscf=.t. vqdpt=.t. /
&states 
fund=.t. 
nstate=3 
target state(2,1)=2target state(2,2)=1, target state(3,2)=1
target state(3,3)=2/
#--- [ VPT ] 
&vqdpt nGen=3 maxSum=4 /
                         vscf = .t. and vqdpt = .t. invokes VQDPT2.
       • nGen : The number of iteration for generating the P space.
       • maxSum : Max quantum numbers for excitation.
                                         All fundamental levels
                                         +
                                         (020), (011), (002)
```
The level of excitation is controled by maxSum. nGen is the number of iteration to find VSCF configurations that are quasi-degereate to target states (P space). See Ref. [3] and [4] for more details.

Run the job by,

> sindo < vqdpt2.inp > vqdpt2.out

The output, vqdpt2.out, looks as follow:

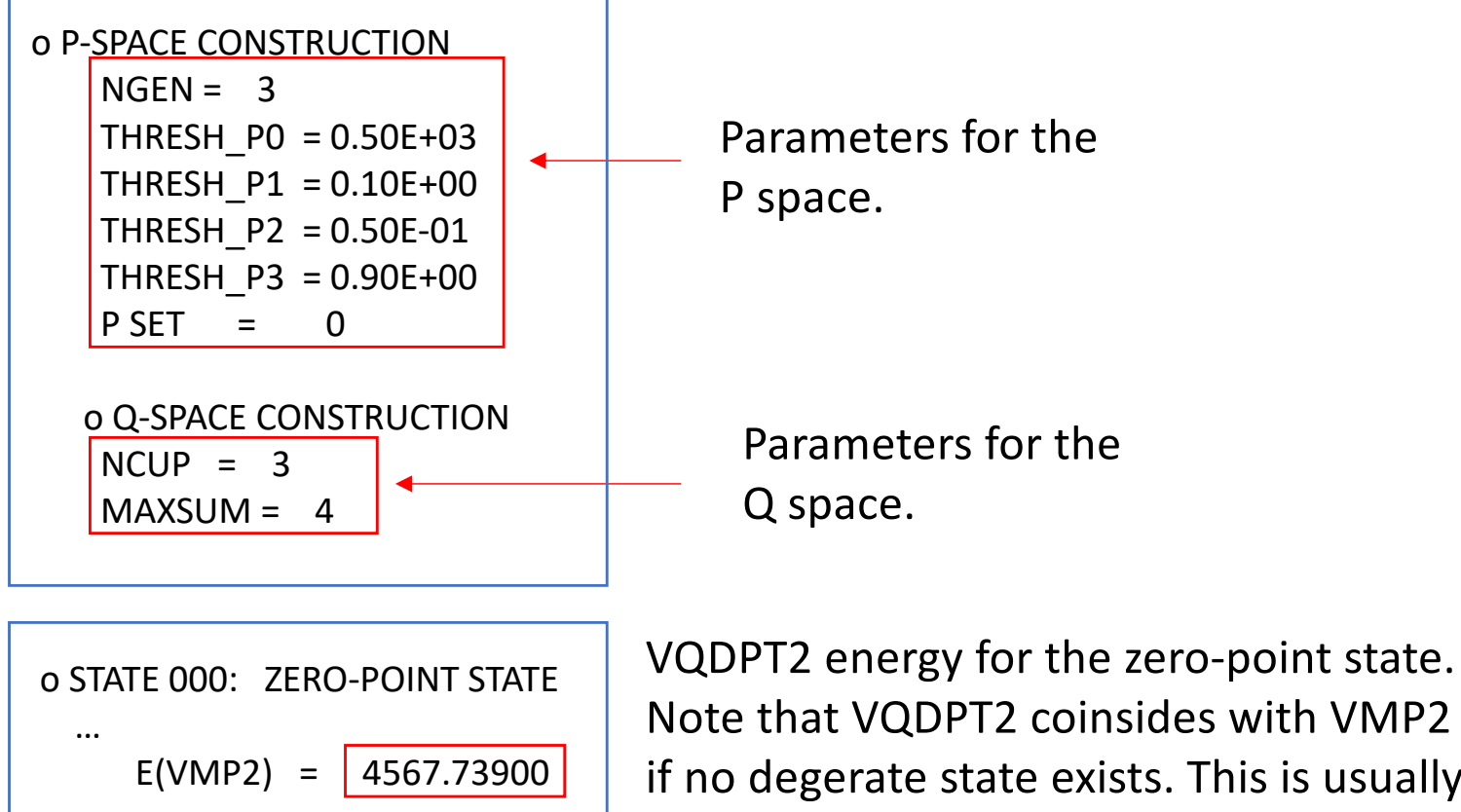

if no degerate state exists. This is usually the case for the zero-point state.

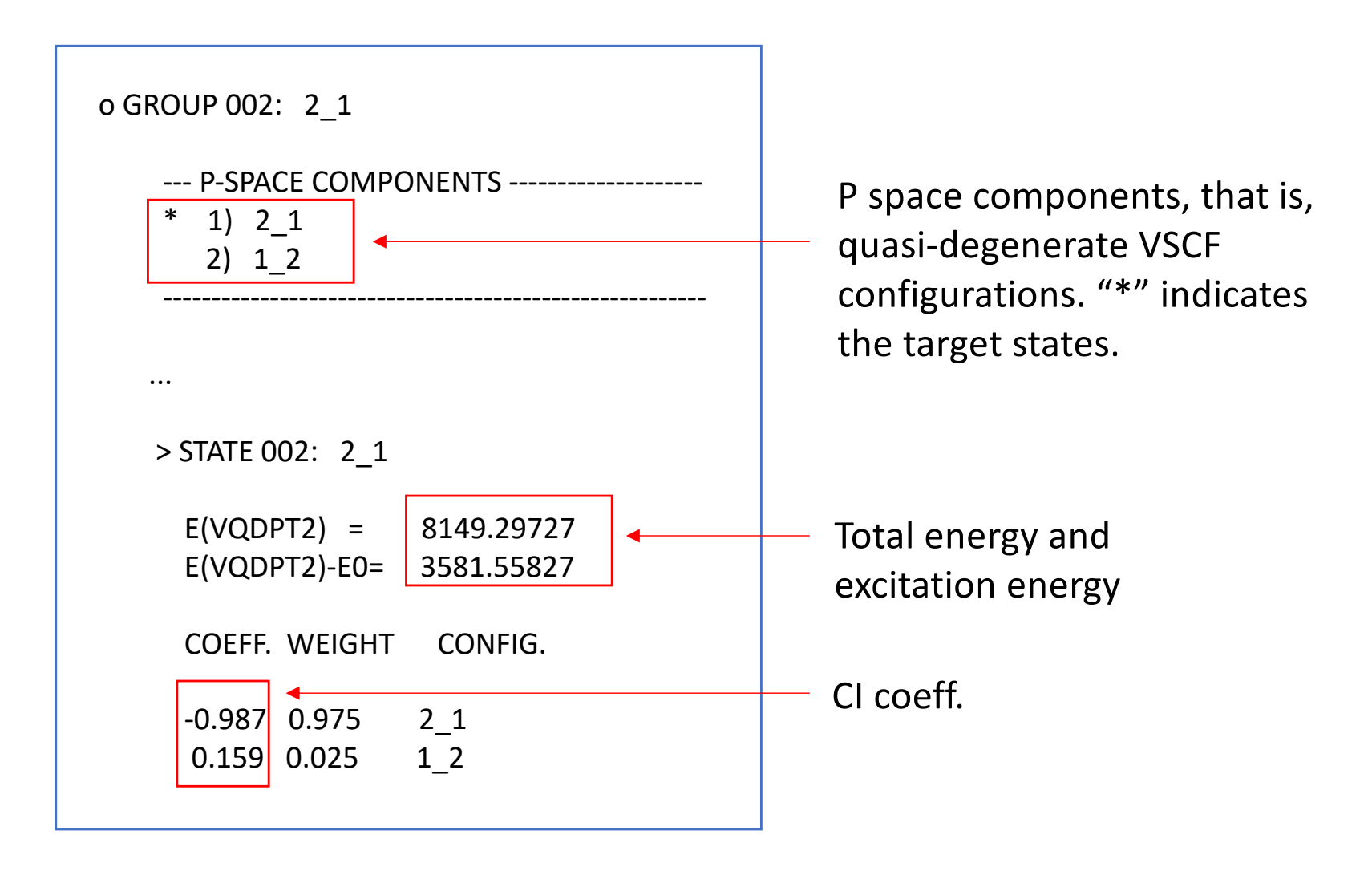

## 1-5. Summary

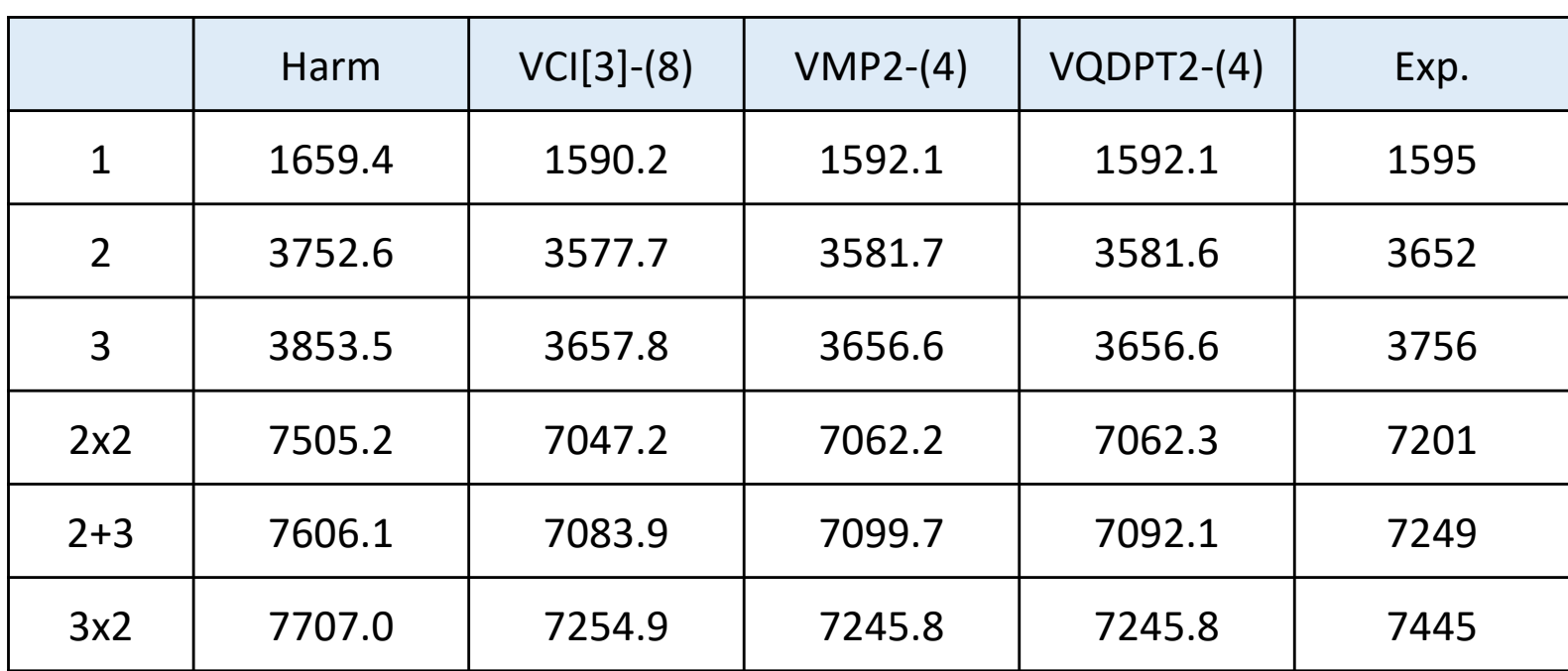

## The results are summarized in a Table:

Harmonic frequencies are significantly higher than the anharmonic ones. VCI, VMP2, VQDPT2 methods give similar numbers.

The agreement with experiment is worse compared to the reported data in Ref. [1]. Can you tell where the error comes from?

# 2. Infrared spectrum of  $H_2CO$

In this section, we will calculate the infrared spectrum of formaldehyde (H<sub>2</sub>CO). Proceed to 2.h2co,

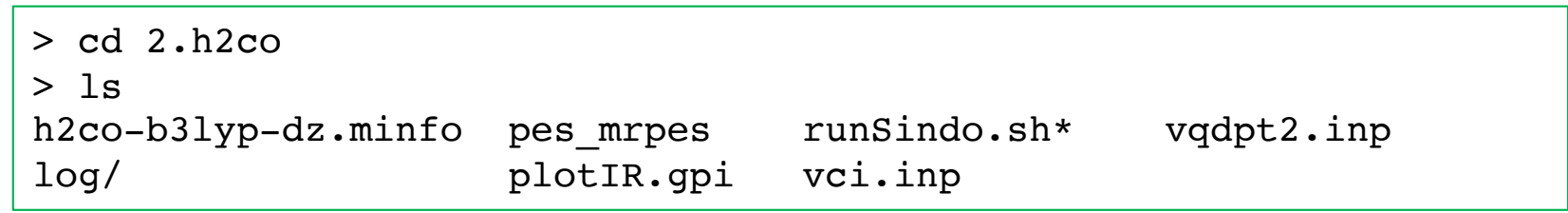

h2co-b3lyp-dz.minfo includes the normal coordinates:

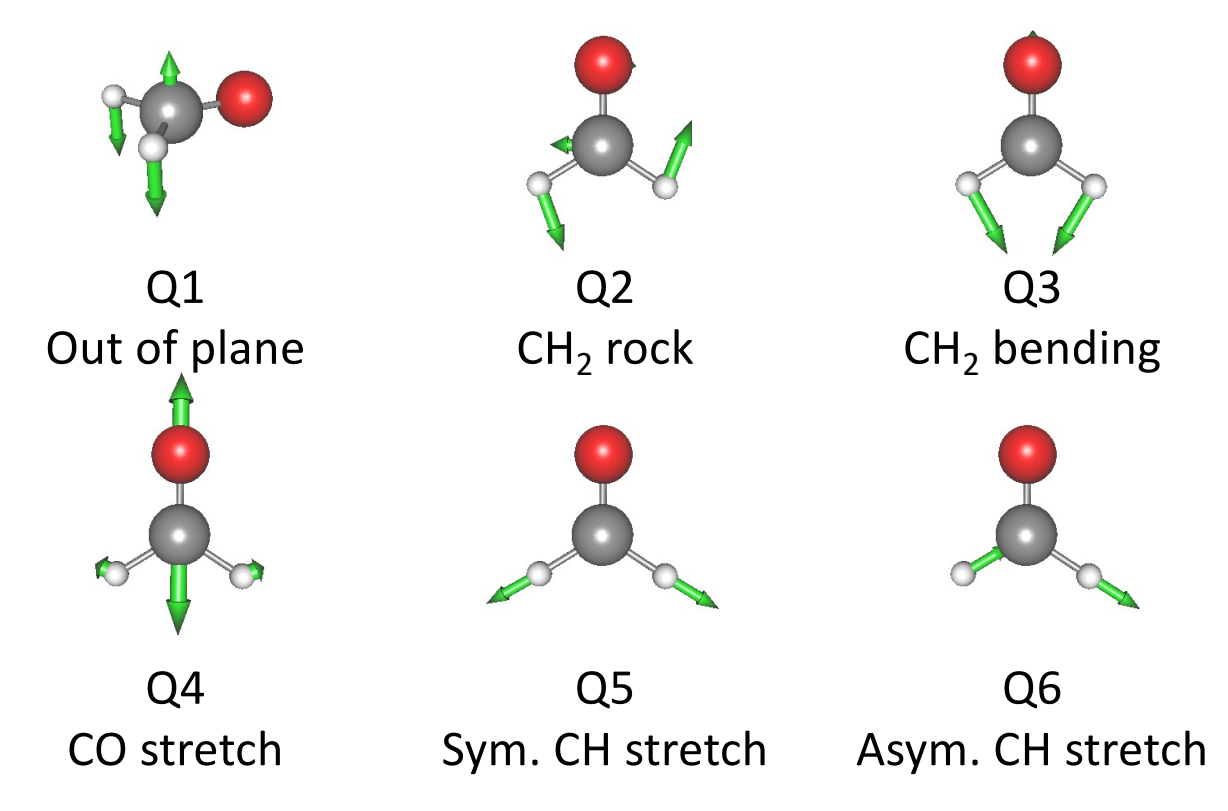

A multiresolution PES [5] is found in "pes\_mrpes":

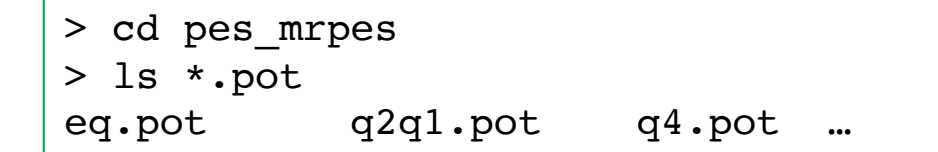

The PES data has been generated at the following level:

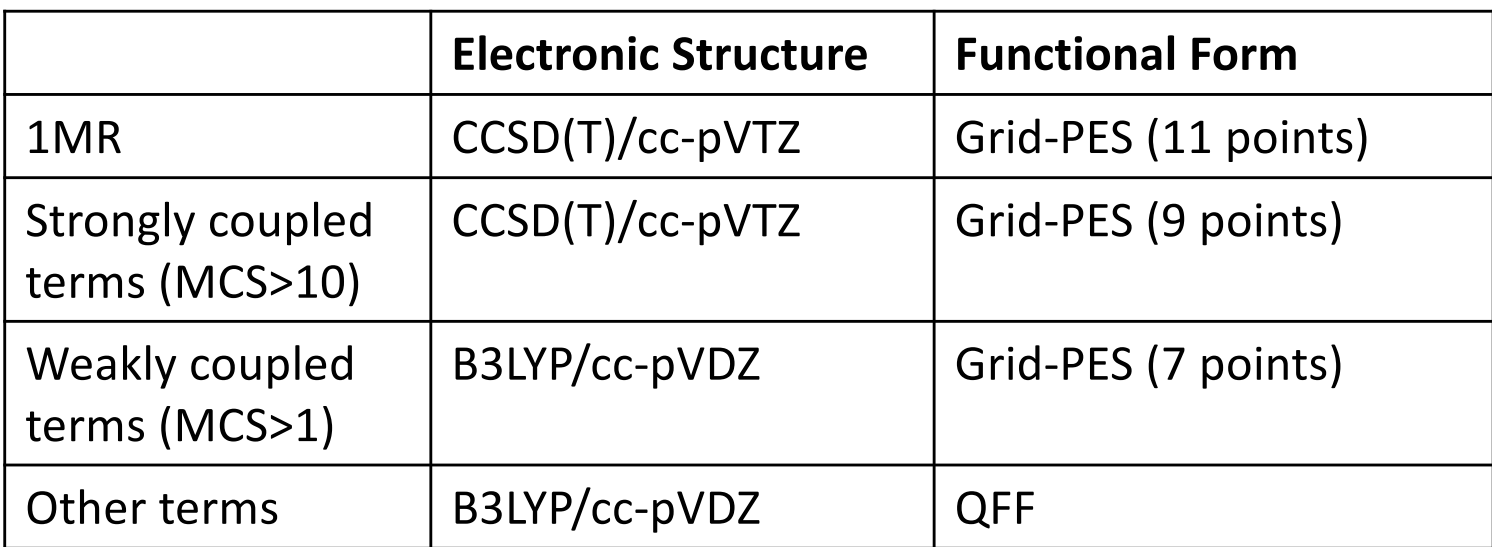

The data of dipole moment surfaces (DMS) are also stored in this directory, which have been generated at the B3LYP/cc-pVDZ level.

These data were generated in Section 3 of Users' guide to MakePES. See the guide for further details.

We will calculate the infrared (IR) spectrum of  $H_2CO$  by VCI and VQDPT2 methods. The input files are vci.inp and vqdpt2.inp.

```
> ls *inp
vci.inp vqdpt2.inp
```
vci.inp has the following options in addition to those for VCI:

```
…
&mrpes
 mopFile='prop_no_1.mop'
 mcs_cutoff=-1.0D-03
 /
&vib MR=3 vmaxAll=10 vscf=.t. vci=.t. prpt=.t. /
…
&prpt MR=3 vciprpt=.t. infrared=.t. /
&IRspectrum
 minOmega=800.0 maxOmega=4000.0
 delOmega=1.0 fwhm=5.0
 /
                               The name of a mop file to read QFF data
                               A threshold value for MCS to cutoff the 
                               PES. A negative value turns off the cutoff.
                                           Invokes the calculation of properties.
                                           Invokes the calculation of IR spectrum 
                                           for VCI wavefunction.
                                          The IR spectrum for 800 - 4000 cm-1
                                          with a resolution of 1 cm<sup>-1</sup>Full width half maximum of 
               Lorentz functions
```
vqdpt2.inp has the same options except that the VQDPT wavefunction is specified in &prpt:

&prpt MR=3 vqdptprpt=.t. infrared=.t. /

runSindo.sh is a script to run the job. "POTDIR" is an environment variable to tell the program where the PES and DMS data are located.

export POTDIR=./pes\_mrpes

sindo < vqdpt2.inp > vqdpt2.out 2>&1  $sindo <$  vci.inp  $\rightarrow$  vci.out 2>&1

We now run the job:

> ./runSindo.sh

Let's first check the information of the PES. We find the same output for both vci.out and vqdpt2.out as follow:

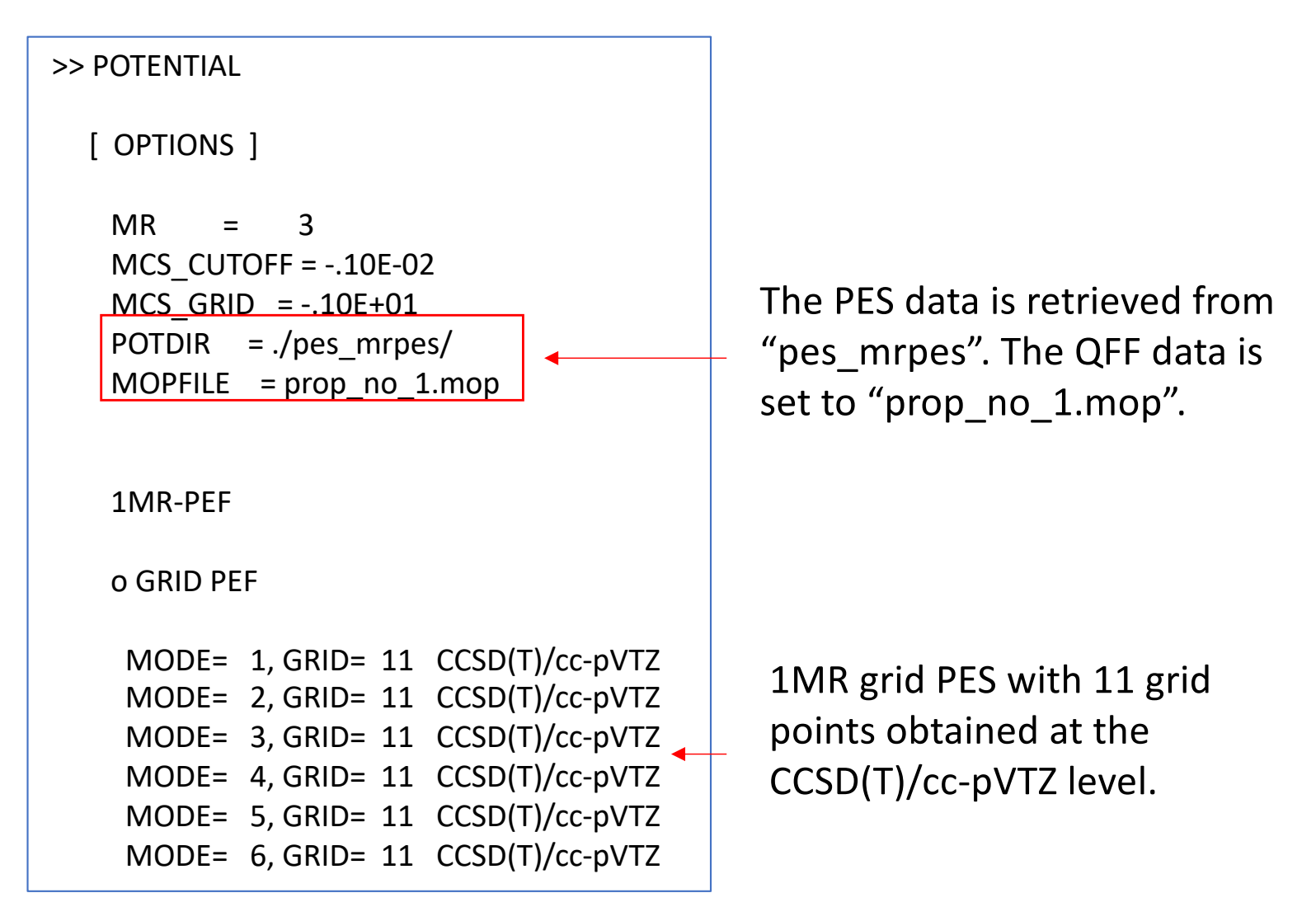

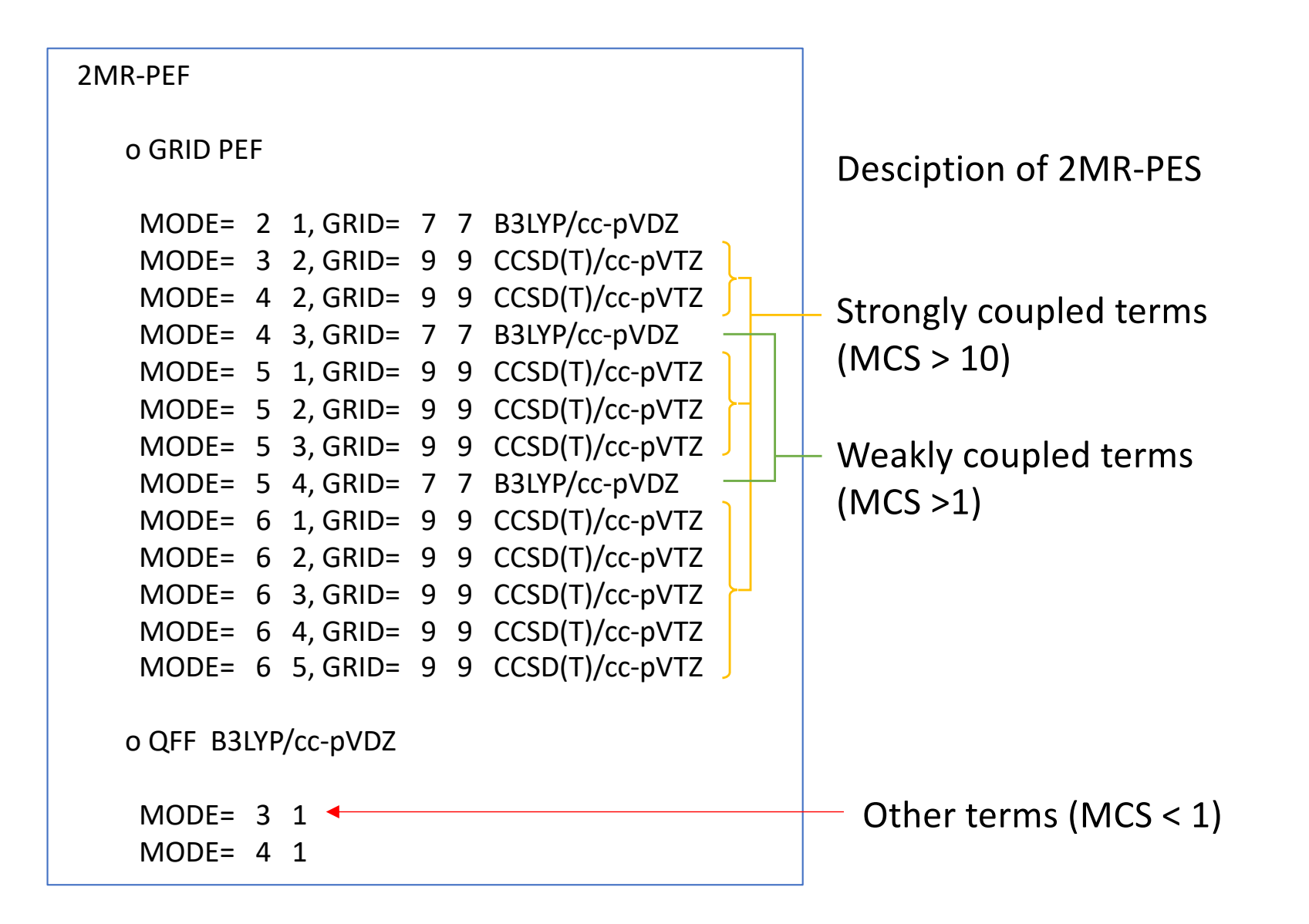

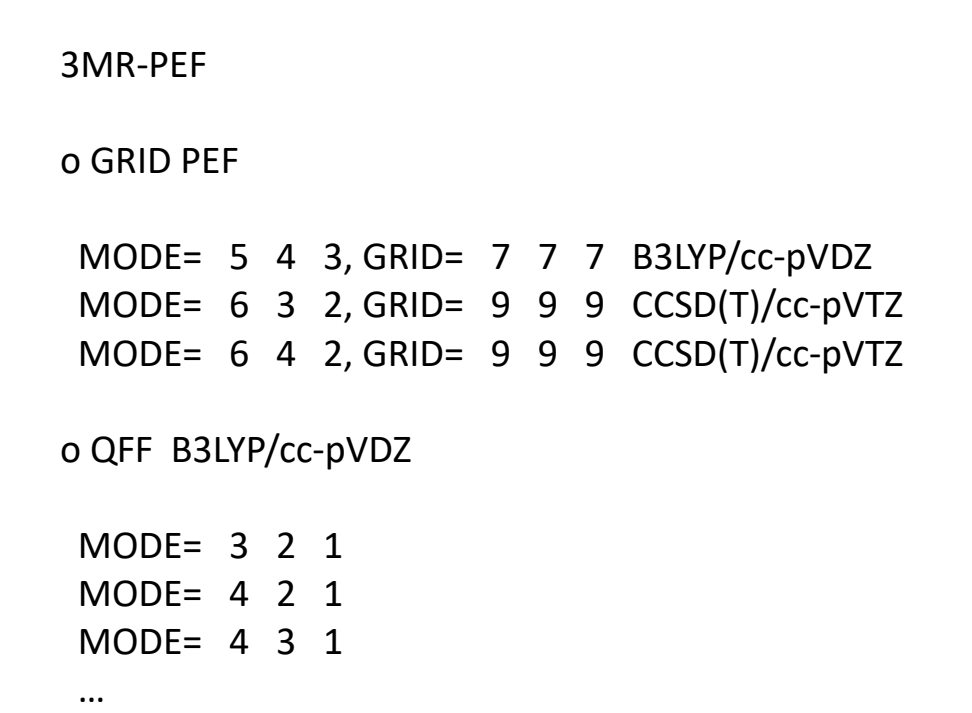

A similar description for 3MR-PES. Note that many terms are now classified to "others".

Note that the labels "B3LYP/cc-pVDZ" and "CCSD(T)/cc-pVTZ" come from the input file for MakePES, specifically, the <title> keyword of <qchem>. It is quite important to give an appropriate name here. For example, if you name B3LYP for CCSD(T) jobs, you may get screwed up at this stage.

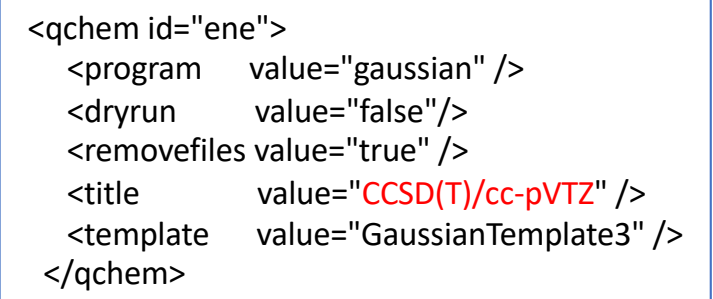

We may find the energy levels of the fundamentals as before. The results are summarized in a Table:

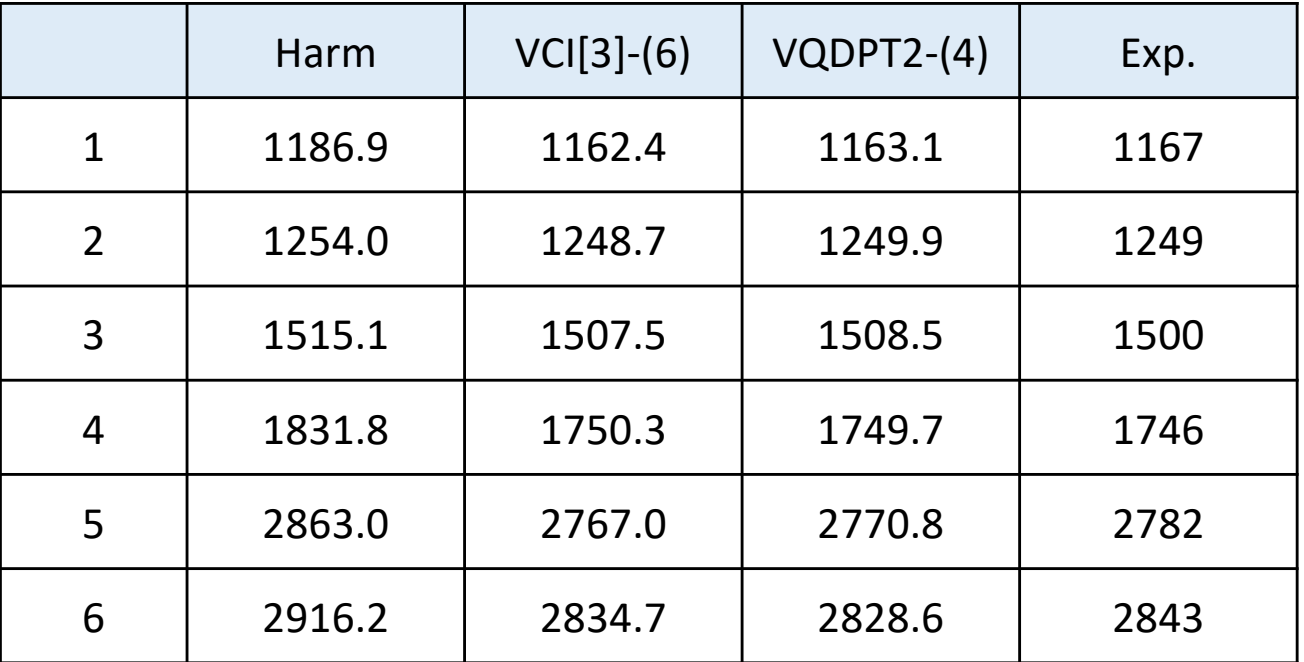

Here, we see good agreement between experiment and theory (both VCI and VQDPT2), while the harmonic frequencies deviate from the experiment, in particular, for the high frequency modes (4, 5, 6).

After the output of energy levels, the program enters into PRPT module to calculate the infrared spectrum:

```
( ENTER PROPERTY MODULE )
 >> RUN OPTIONS
  MR = 3...
```
There is an output for the DMS, which is similar to the PES:

```
>> PROPERTY SURFACE
  MR = 3EXT = dipolePOTDIR = ./pes_mrpes/
  1MR-PRPT SURFACE
   MODE= 1, GRID= 11 B3LYP/cc-pVDZ
   MODE= 2, GRID= 11 B3LYP/cc-pVDZ
   MODE= 3, GRID= 11 B3LYP/cc-pVDZ
   ...
```
The results of IR calculations are written to \*.data and \*.spectrum,

> ls \*data \*spectrum vci-IR.data vci-IR.spectrum vqdpt-IR.data vqdpt-IR.spectrum

vci/vqdpt-IR.data look like follow:

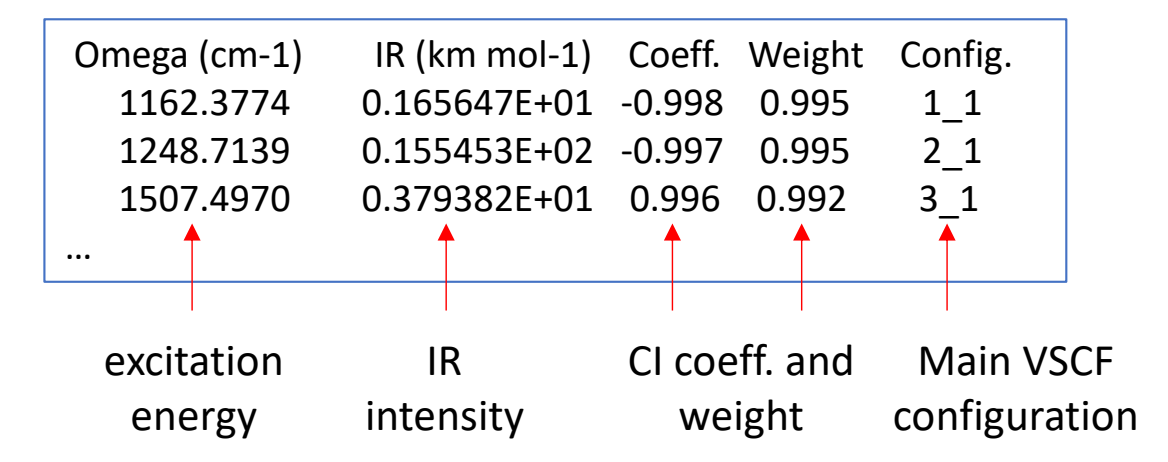

vci/vqdpt-IR.spectrum has the frequency and the IR intensity in the first and second column, respectively. You can make a plot using gnuplot by,

> gnuplot plotIR.gpi

Then, we obtain the spectrum in "plotIR.pdf". By looking at the peak positions in vci/vqdpt-IR.data, we can assign the fundamental bands.

Surprisingly or not, we see several more peaks in a high frequency range of the spectrum, most notably a strong peak around 2700  $cm^{-1}$ .

"plotIR2.pdf" is a zoom up of a region,  $2500 - 3500$  cm<sup>-1</sup>. The strong peak at 2724 cm-1 comes from a combination of  $2<sub>1</sub>3<sub>1</sub>$ , which is in Fermi resonance with  $6<sub>1</sub>$ . 2<sub>1</sub>4<sub>1</sub> and  $4<sub>2</sub>$  are also seen in the spectrum with much weaker intensity though.

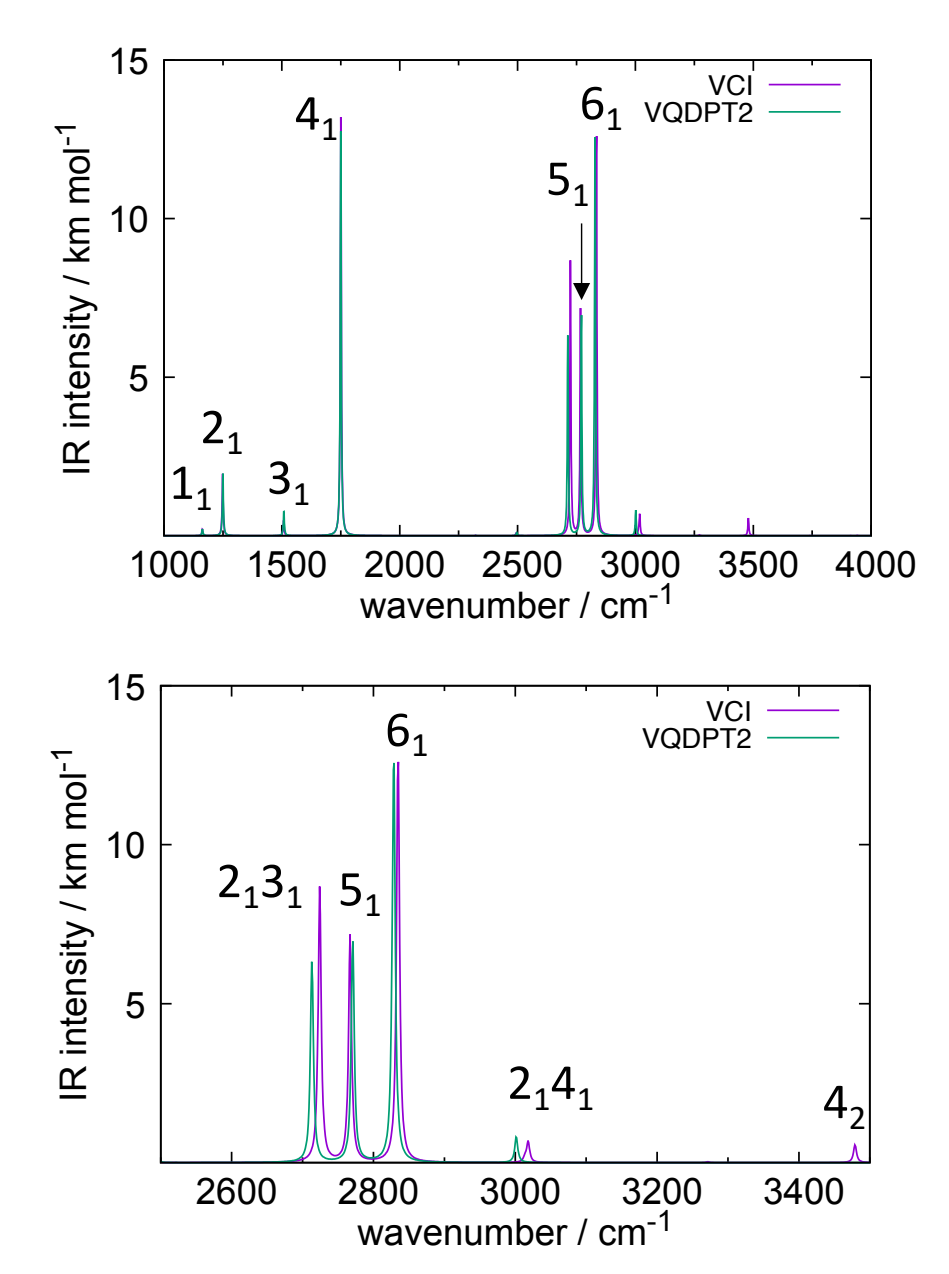

VCI and VQDPT2 agree well for the fundamentals. However, the agreement becomes worse for the combination and overtones; in particular,  $4<sub>2</sub>$  is not present in VQDPT2. This is because VQDPT2 is a state-specific scheme. The agreement will improve if we add those state to target states in &state.

# 3. Optimized coordinate VSCF

In this section, we carry out optimized coordinate VSCF (oc-VSCF) [6] for ethylene  $(C_2H_4)$ . Proceed to 3.ethylene,

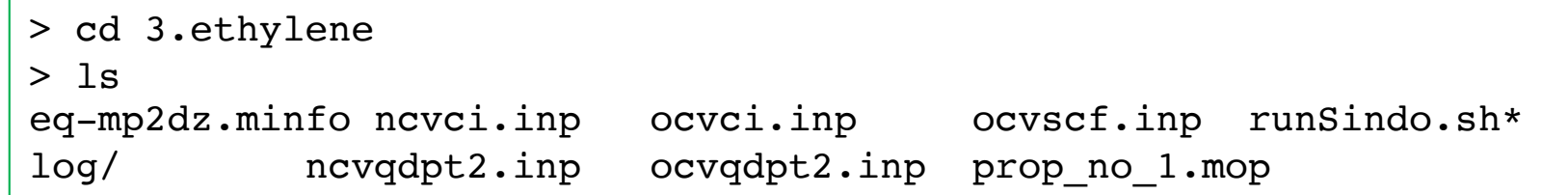

The normal coordinates of  $C_2H_4$  looks like this:

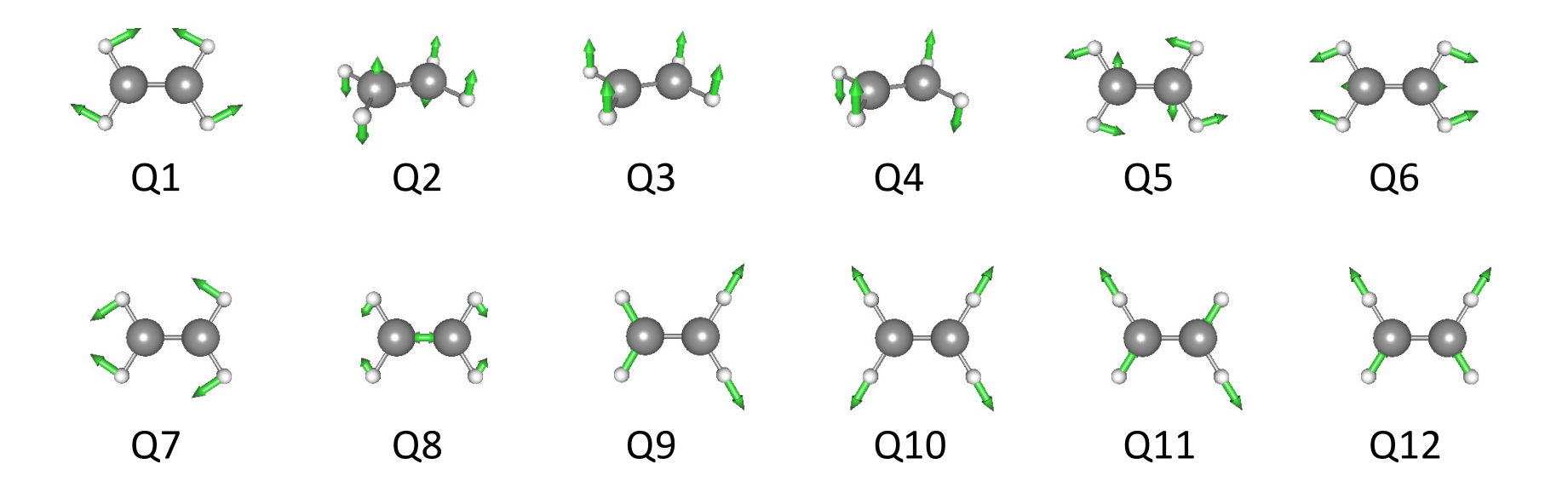

In oc-VSCF, not only the one-mode function but also the coordinates are variationally optimized. For this purpose, the PES must be invariant to the coordinate transformation. The Taylor expansion PES fulfills this requirement. In SINDO, we can use a cubic force field (CFF) or a full quartic force field (4MR-QFF) for oc-VSCF calculations.

Here, we use a 4MR-QFF calculted at the MP2/cc-pVDZ level. "prop\_no\_1.mop" contains the QFF coefficients up to 4MR:

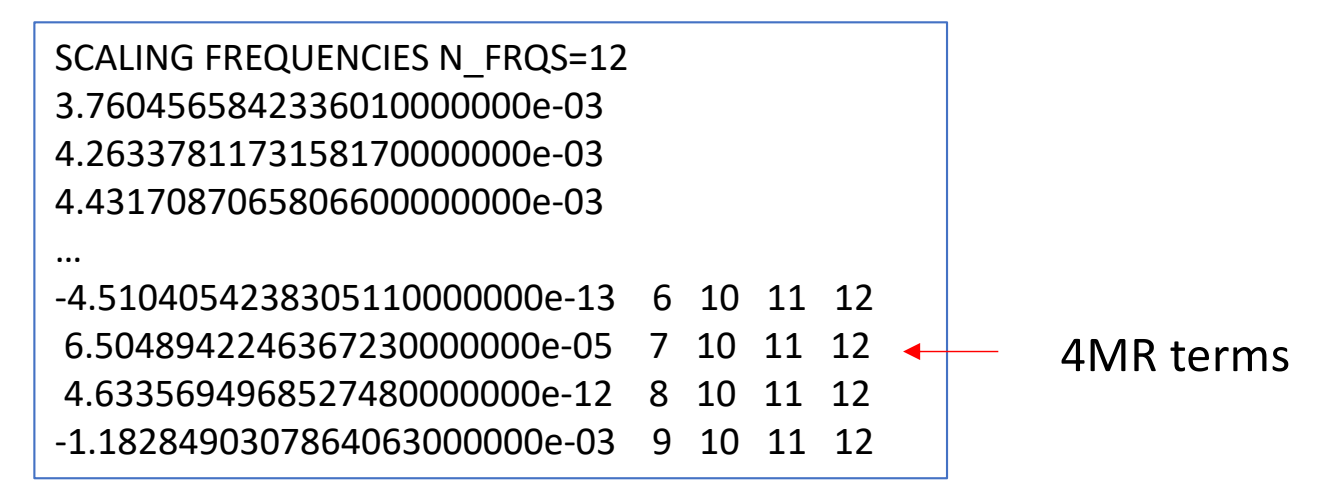

Note that 4MR-QFF can be generated using MakePES by setting <MR> to 4 in the input. However, 4MR-QFF is far more costly than 3MR-QFF. If the calculation is prohibitive, we may use CFF which is a part of 3MR-QFF.

```
<makePES>
 \langle MR value="4" />
 …
</makePES>
```
ocvscf.inp is an input file to carry out oc-VSCF calculations:

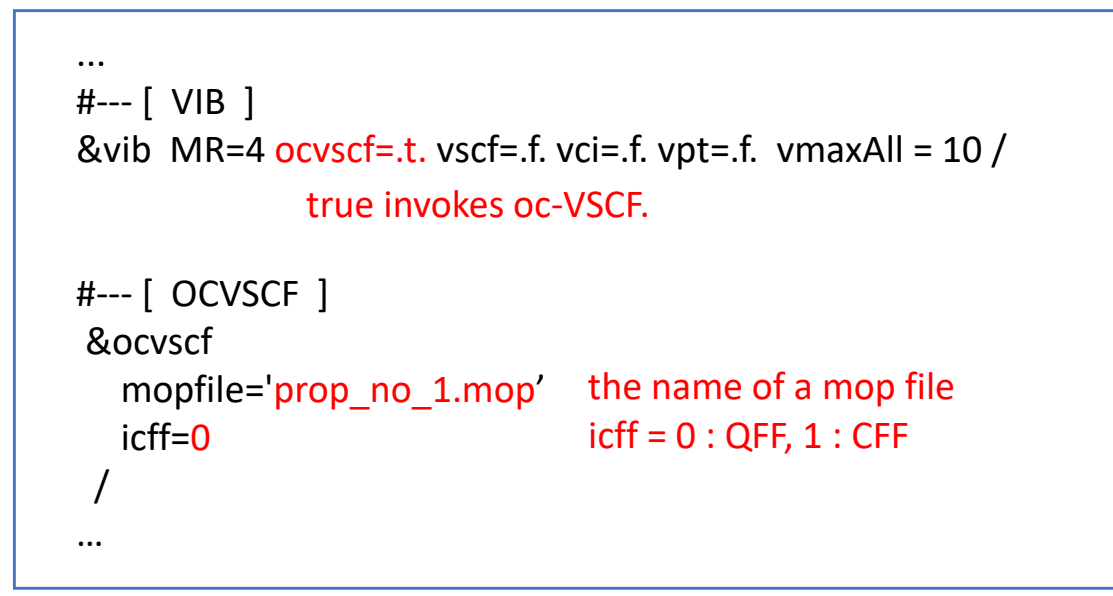

Run the program by,

> sindo < ocvscf.inp > ocvscf.out

Upon successful convergence, we find in the output:

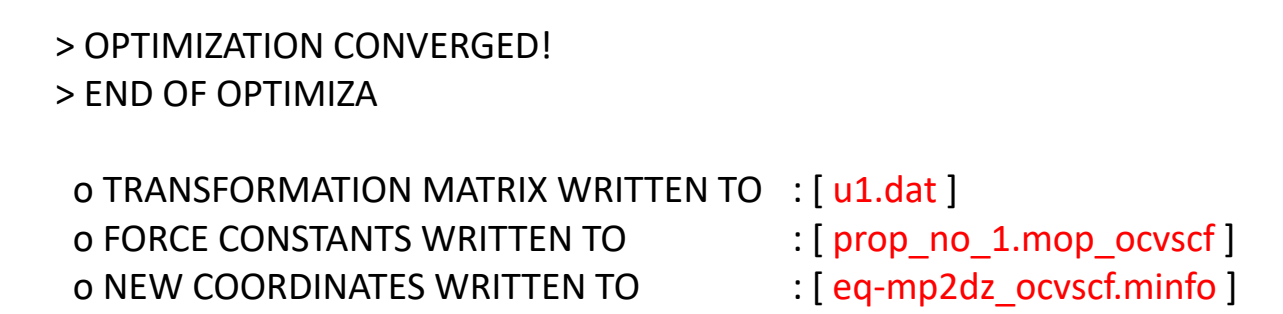

The optimized coordinates are written in "eq-mp2dz\_ocvscf.minfo". Modes 1 – 8 are almost the same. However, the CH stretching modes are drastically changed to local CH stretching modes.

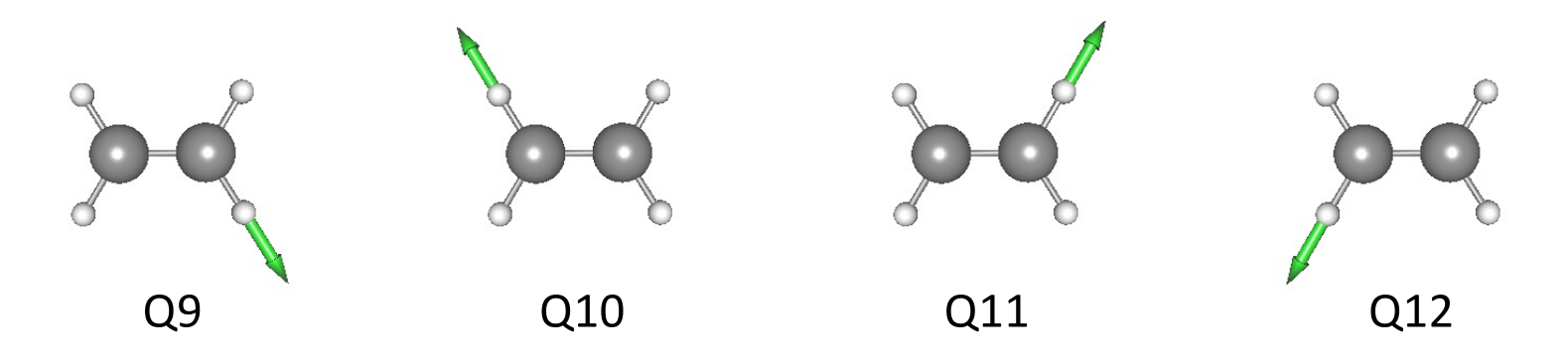

The QFF coefficients in terms of optimized coordinates are written in "prop\_no\_1.mop\_ocvscf".

"u1.dat" contains a transformation matrix from normal to optimized coordinates, though we don't use this file here.

We now perform vibrational calculations using QFF in terms of both normal and optimized coordinates. ncvci.inp and ncvqdpt2.inp are input files for VCI and VQDPT2 calculations based on normal coordinates, and ocvci.inp and ocvqdpt2.inp are those based on optimized coordinates. The difference is the mopfile of &mrpes:

&mrpes mopFile='prop\_no\_1.mop' mcs\_cutoff=-1.0D-03 /

&mrpes mopFile='prop\_no\_1.mop\_ocvscf' mcs\_cutoff=-1.0D-03 /

The level of VCI excitations is VCI[6]-(6). The parameters for VQDPT2 are maxSum=4 and nGen=1.

We run the program by,

> sindo < ncvqdpt2.inp > ncvqdpt2.out > sindo < ocvqdpt2.inp > ocvqdpt2.out > sindo < ncvci.inp > ncvci.out > sindo < ocvci.inp > ocvci.out

Note that the VCI calculation may take more than 10 minitues, since the VCI space is large (VCI dimension = 18,562).

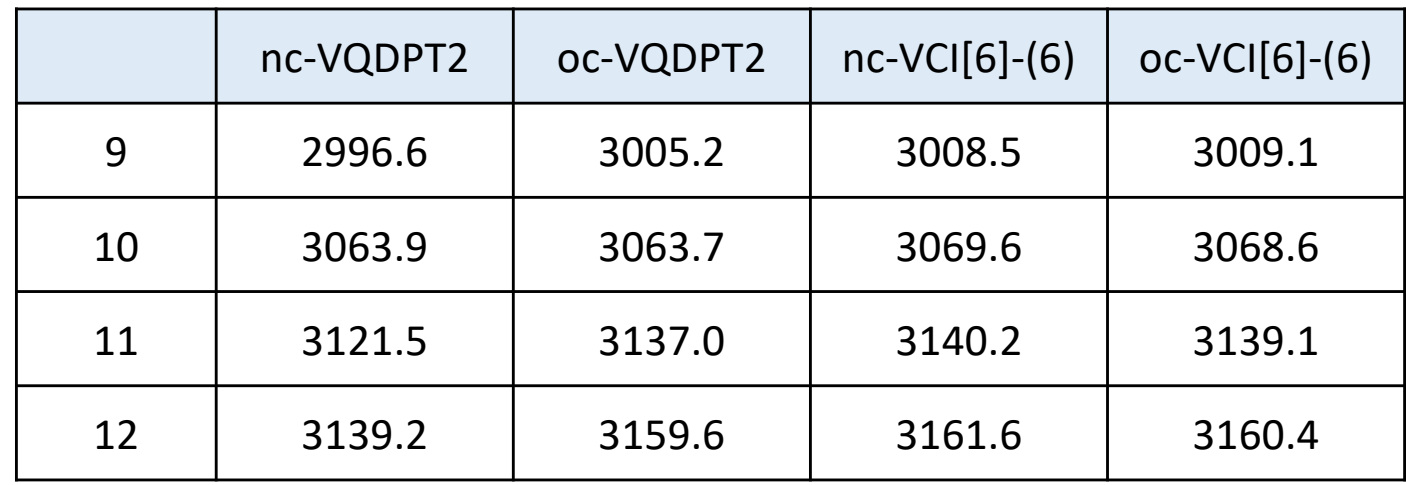

Here, we summarize the results of CH stretching modes:

The results of nc-VCI and oc-VCI match within 2  $cm^{-1}$ , indicating that the result is close to the exact solution, which is independent to the choice of coordinates. In constrast, nc- and oc-VQDPT2 results are not the same, because VQDPT2 is an approxiate, second-order perturbative approach. Nevertheless, oc-VQDPT2 is much closer to VCI than nc-VQDPT2. This result suggests that optimized coordinates give a faster convergence to the exact solution in post-VSCF calculations. See Ref. [4] and [6] for more discussion.

# 4. References

- Direct VSCF/VCI
	- [1] Direct vibrational self-consistent field method: Applications to  $H_2O$  and  $H_2CO$ ,
		- K. Yagi, T. Taketsugu, K. Hirao, and M. S. Gordon, J. Chem. Phys. **113**, 1005 (2000).
- $\cdot$  VMP2-(n)
	- [2] Efficient configuration selection scheme for vibrational second-order perturbation theory,
		- K. Yagi, S. Hirata, and K. Hirao, J. Chem. Phys. **127**, 034111 (2007).
- VQDPT2
	- [3] Vibrational quasi-degenerate perturbation theory: Applications to Fermi resonance in  $CO<sub>2</sub>$ , H<sub>2</sub>CO, and  $C<sub>6</sub>H<sub>6</sub>$ ,
		- K. Yagi, S. Hirata, and K. Hirao, Phys. Chem. Chem. Phys. **10**, 1781 (2008).
	- [4] Vibational quasi-degenerate perturbation theory with optimized coordinates: Applications to ethylene and trans-1,3-butadine,
		- K. Yagi and H. Otaki, J. Chem. Phys. **140**, 84113 (2014).
- MRPES
	- [5] Multiresolution potential energy surfaces for vibrational state calculations,
		- K. Yagi, S. Hirata, and K. Hirao, Thoer. Chem. Acc. **118**, 681 (2007).
- oc-VSCF
	- [6] Optimized coordinates for anharmonic vibrational structure theories, K.Yagi, M. Keçeli, and S. Hirata, J. Chem. Phys. **137**, 204118 (2012).

# List of all Options

&mol

Character(80) :: minfoFile The name of the .minfo file, in which the information of molecule is written. Integer :: Nat The number of atoms Real(8), dimension(Nat) :: Mass The mass of each atoms (in atomic mass unit) Real(8), dimension(3, Nat)  $:: x$ The reference (equilibrium) geometry (in Angstrom) Real(8), dimension(Nfree) :: omega The frequencies for the HO basis sets (in cm−1) Real(8), dimension(Nat\*3,Nfree) :: L The vibrational displacement vectors

**[Note]** 'minfoFile' is mutually exclusive from others.

### &sys

Integer(8) :: Maxmem Maximum size of memory (MB)

### &mrpes

Integer :: MR Mode representation (MR=1-4) Real(8) :: mcs\_cutoff Cutoff of QFF based on MCS in cm-1 (default = 1.d-04) Logical :: au The grid data in atomic unit (default = true) Character(80) :: mopFile The name of the mop file.

### &vib

Integer :: Nfree Number of degrees of freedom (default = 3Nat - 6) Integer :: MR Mode representation (MR=1-4) Integer, dimension(Nfree) :: vmax Number of basis functions for each mode (default=10) Integer :: vmaxALL Number of basis functions for all modes (default=10) Integer :: vmax base same as vmaxALL Logical :: vscf, ocvscf, vci, vpt, vqdpt invoke vscf/ocvscf/vci/vpt/vqdpt Logical :: prpt invoke property calculation Logical :: readBasis read the basis functions from cho.basis

### &states

Integer :: Nstate Number of states to calculate Integer, dimension(Nfree,Nstate) :: target state Labels of the target states Logical :: fund Compute fundamentals

#### &vscf

Logical :: state specific State specific VSCF if true (default = .false.) Logical :: restart Restart from vscf xxx.wfn (default = .false.) Integer :: Maxitr Maximum number of iteration (default = 10) Real(8) :: Ethresh Threshold of convergence (default = 1e-03 cm−1) &ocvscf

Integer :: maxOptIter Maximum number of iteration (default = 30) Real(8) :: ethresh Threshold of the energy (default = 1e-06 cm−1) Real(8) :: gthresh Threshold of the gradient (default = 1e-06 cm−1 rad−1) Integer :: pfit Order of the Fourier fitting (default = 2) Character(80) :: mopFile The name of the mopfile Character(80) :: u1File The name of the file to write the transformation matrix (default  $= u1.dat$ ) Integer :: icff Switch on CFF when  $\text{icff} = 1$  and QFF when  $\text{icff} = 0$  (default = 0) Integer :: iscreen Switch off/on pair selection when iscreen=0/1 (default =  $1$ ) Real(8) :: eta12thresh

Threshold value for the pair screening (default = 500 cm−1)

### &vci

Integer :: Nstate Number of states to calculate Integer :: nCI Max CI dimension (cutoff based on the energy) Integer(Nfree) :: maxEx Max quantum number to excite for each mode Integer :: maxExALL Max quantum number to excite for all the modes Integer :: maxSum Max sum of quantum number Integer :: nCUP Max number of modes to excite Logical :: geomAv If true, calculate vibrationally averaged geometry Logical :: dump If true, dump the vci wavefunction to vci-w.wfn Real(8) :: printWeight Print the configuration with the weight larger than this threshold Logical :: readCIbasis If true, read CI basis from vci-w.wfn Logical :: dumpHmat If true, write the VCI hamiltonian matrix Logical :: noDiag If true, the diagonalization is skipped

&vpt

Integer :: maxSum Max sum of quantum number to excite (default  $= -1$ ) Integer :: maxEx Max quantum number to excite (default  $= -1$ ) Integer :: nCUP Max number of modes to excite (default = MR) Real(8) :: thresh ene Threshold energy to avoid divergence (default=1e-04 Hartree) Logical :: dump Dump the information to vmp-w.wfn

### &vqdpt

Integer :: nGen The generation of P space (default=3) Real(8) :: thresh p0 E0 pruning (default=500 cm−1) Real(8) :: thresh p1 VPT based pruning (default=0.1) Real(8) :: thresh p2 VCI pruning (default=0.05) Real(8) :: thresh p3 VCI pruning (default=0.9) Integer :: pset Combine the p-space generated from several target states =0 when the target states have an overlap (default) =1 when the p-space components have an overlap

Integer :: maxSum

Max sum of quantum number to excite (default  $= -1$ ) Integer :: nCUP

Max number of modes to excite (default  $= MR$ )

Integer :: pqSum

P/Q interaction scheme

> 0 prune the interaction when λpq > maxSum (default)

< 0 full interaction

Integer :: vqdpt2 loop

=0 loop over q, then p, p' (default)

=1 loop over p, then p', q

Real(8) :: thresh ene

Threshold energy to avoid divergence (default=1e-04 Hartree)

Real(8) :: printWeight

Print the configuration with the weight larger than this threshold (default=0.001) Logical :: dump

Dump the information to vqdpt-w.wfn (default=true)

### &prpt

```
Logical :: vscfprpt, vciprpt, vptprpt, vqdptprpt
      Invoke property calculation for vscf, vci, vpt, vqpdt wavefuncion
Integer :: MR
      Mode representation (default = 3)
Character :: extn(*)
      The extension of the property files 
Integer :: matrix(*)
      = 0 calculate only the average 
      > 0 calculate the matrix 
Logical :: infrared
      If true, calculate the IR intensity.
```
#### &prptvci

Integer :: Nstate The number of states

#### &IRspectrum

```
Real(8) :: minOmega, maxOmega
      Min/Max value of the spectrum (default = 100 - 4000 cm−1) 
Real(8) :: delOmega
      Interval of the data (default = 1 cm−1) 
Real(8) :: fwhm
      Full-width half maximum of the Lorentz function for convolutions (default = 20 cm−1) 
Real(8) :: cutoff
```

```
Cutoff of the band (default = -1 km mol−1)
```